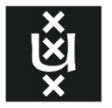

UNIVERSITEIT VAN AMSTERDAM

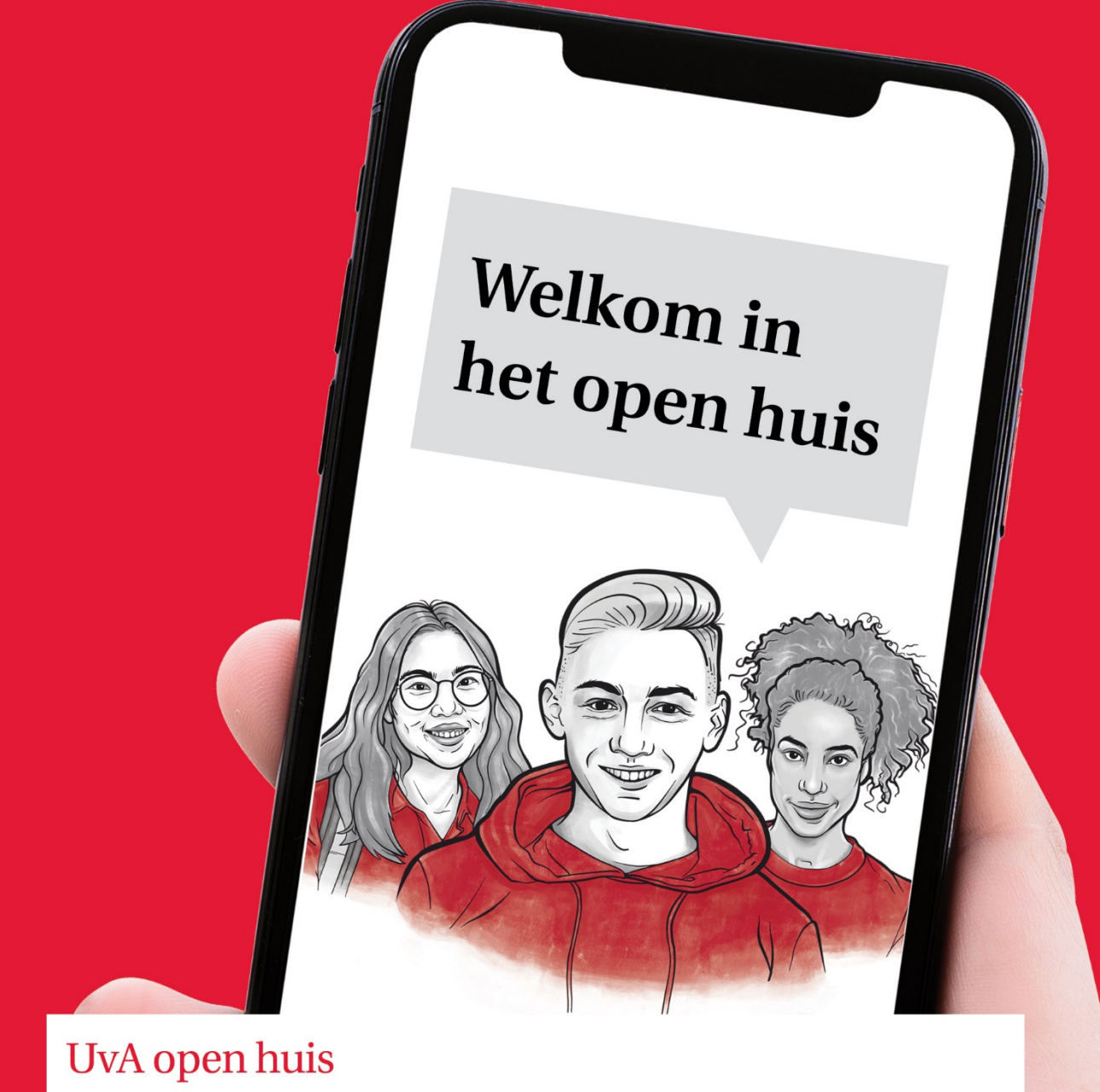

# **UvA Lesbrief LOB en** studiekeuze-opdrachten

openhuis.uva.nl

## UvA Lesbrief LOB en studiekeuzeopdrachten

### Voor schooldecanen en mentoren

Om jullie te helpen bij de begeleiding van jullie leerlingen in het keuzeproces hebben we een lesbrief gemaakt. Deze handreiking bevat opdrachten en bronnen die leerlingen kunnen gebruiken in hun studiekeuzeproces. Het kan gebruikt worden als startpunt in de les.

In deze lesbrief hebben we de UvA website als uitgangspunt genomen, maar we verwijzen ook naar [Studiekeuze123.nl](http://www.studiekeuze123.nl/) en het is natuurlijk logisch dat leerlingen ook andere websites van hoger onderwijsinstellingen bezoeken om tot een weloverwogen keuze te komen.

Op de [UvA website](https://openhuis.uva.nl/bachelor/bachelor.html) kunnen studiekiezers zich online laten informeren over onze opleidingen. Ze kunnen een [virtuele wandeling](https://map.uva.nl/#/nl/) maken over de campussen, en meedoen aan d[e themaweken](https://openhuis.uva.nl/bachelor/overzicht-themaweken.html) waaronder Proefstuderen. Het staat elke leerling natuurlijk vrij om het gehele UvA Open huis helemaal door te spitten en tot in alle hoeken en gaten te verkennen. Graag zelfs!

We verwachten echter dat leerlingen gerichter zullen willen kijken. Ze willen informatie die bij hun fase in het keuzeproces past. Als je nog helemaal niet weet wat je wilt studeren, is deelname aan een proefcollege of een webinar van anderhalf uur van één specifieke studie een forse tijdsinvestering. Die tijd kan een leerling in die fase wellicht beter gebruiken voor korte introductie in de vorm van filmpjes van een flink aantal bacheloropleidingen. Of de leerling bestudeert bijvoorbeeld de pagina's van een themaweek bij een thema dat hem of haar of hem erg aanspreekt.

Daarom lichten we in deze handreiking voor schooldecanen en mentoren de onderdelen in het UvA Open Huis toe. Ook hebben we [opdrachten voor beginnende studiekiezers](#page-4-0) en [opdrachten voor](#page-7-0)  [gevorderde studiekiezers](#page-7-0) gemaakt, waarmee leerlingen een lesuur (50 minuten) activiteiten doen aan de hand van de informatie op de UvA website.

## 1. Onderdelen van het UvA Open Huis

He[t UvA Open](https://openhuis.uva.nl/bachelor/bachelor.html) huis bevat de volgende onderdelen:

#### Themaweken

Tijdens de themawekenworden de opleidingen en het onderzoek van de UvA thematisch gepresenteerd. Leerlingen kunnen ontdekken hoe studies, studenten en wetenschappers een bepaald thema benaderen vanuit hun vakgebied. Ze kunnen zich laten inspireren in diverse live sessies bij opleidingen.

#### Bachelors ontdekken

Op de website worden de ruim zeventig bachelors gepresenteerd op de pagina [Bachelors ontdekken,](https://openhuis.uva.nl/bachelor/bacheloropleidingen.html) ingedeeld in elf interessegebieden en ieder met een eerste korte beschrijving. Op deze pagina kunnen leerlingen met één klik op het hartje studies toevoegen aan hun favorietenlijst. Bijvoorbeeld voor een eerste inventarisatie van wat ze interessant lijkt.

#### Opleidingspagina's

Op de pagina van een specifieke bacheloropleiding vinden studiekiezers de volgende typen informatie:

- Opleidingsvideo's en studentenvlogs
- Webinars (opgenomen)
- Opleidingspagina's met info
- Data van 'Meet and Ask' bijeenkomsten

#### Campus verkennen

Leerlingen kunnen via een virtuele *[Campuskaart](https://map.uva.nl/#/nl/)* de campussen van de UvA verkennen. Via interactieve video's, live tours en 360 graden-foto's kunnen ze zien waar ze terecht komen als ze bij een van de faculteiten van de UvA gaan studeren.

#### Proefstudeerweken

Tijdens [proefstudeerweken](https://weekvan.uva.nl/proefstudeerweken/proefstudeerweken-april-2021.html) ontdekken leerlingen of de studie van hun interesse bij ze past door mee te doen aan echte colleges (digitaal). Ze ervaren hoe het is om aan de slag te gaan met de theorie van de opleiding. Hiervoor melden ze zich van te voren aan.

#### Praktische informatie

Onder het kopje 'Praktische informatie' zijn in het UvA Open huis links te vinden naar pagina's over hulp bij studiekeuze, de inschrijving, extra curriculaire activiteiten, collegegeld en kosten, UvA Matching en tips over het studeren zelf.

#### Live contact met studenten

- Meet & Ask met studenten van een opleiding (via opleidingspagina's)
- Chatten met studenten

## 2. Studiekeuze in de mentorles of een LOB-uur

In een middag voor schooldecanen (18 februari 2021) bespraken we hoe decanen en mentoren studiekiezers kunnen motiveren en activeren om (online) informatie te zoeken. We danken alle aanwezigen hartelijk voor hun input! Uit de middag kwamen de volgende suggesties en tips naar voren:

#### Algemeen:

- "*Leerlingen hebben wel plannen en ideeën om dingen uit te gaan zoeken, maar het helpt ze echt om ze daar letterlijk tijd en ruimte voor te geven tijdens een mentorles, want soms lukt het ze niet om echt in actie te komen*".
- "*Geef leerlingen doelgerichte opdrachten tijdens mentorlessen of LOB-uren om online informatie te (leren) zoeken over studies*."
- "*Laat leerlingen hier vooral ook met elkaar en met anderen over praten. Dat kan tijdens een online les in break-outrooms, maar liefst ook eens in het echt, niet voor een scherm (vergeet niet dat leerlingen tijdens online lesdagen al de hele dag achter een scherm zitten)*."
- "*Zorg dat ze een documentje hebben (digitaal of geprint) waarin ze makkelijk dingen kunnen noteren, als leidraad voor gesprekken met anderen en als geheugensteuntje in vervolgstappen van hun keuzeproces*."

#### Specifiek voor [UvA Open huis:](https://openhuis.uva.nl/bachelor/bachelor.html)

- "*Het UvA Open huis kan gebruikt worden als startpunt in de les. Dat is dan voor de eerste stap, om te kijken wat er allemaal aan informatie is. Vervolgens kunnen ze dan verder kijken, natuurlijk ook aan andere universiteiten. Het is aan hen waar ze uiteindelijk gaan studeren*."
- "*De themaweken zijn handig om leerlingen zich breed te laten oriënteren op een onderwerp of thema. Dat kan in mentorlessen, maar bijvoorbeeld ook in vaklessen die bij het thema passen. Als leerlingen merken dat het thema hen aanspreekt, kunnen ze kijken in welke opleidingen dat thema aan bod komt*."

Deze suggesties vormden de basis voor de twee sets met opdrachten met elk voor ongeveer 50 minuten aan opdrachten.

## <span id="page-4-0"></span>Opdrachten voor 4 vwo/ beginnende studiekiezers

#### Doelen

Aan het eind van deze opdrachten heb je de volgende doelen bereikt:

- $\Box$  Je hebt uitgezocht welke vormen van online bronnen er zijn om je op vervolgopleidingen te oriënteren en kunt dat uitleggen aan medeleerlingen en volwassenen in je omgeving.
- $\Box$  Je kunt vertellen welke interessegebieden er zijn en welke je aanspreken. Dat heb je genoteerd.
- $\Box$  Je hebt een lijst met opleidingen die je op het eerste gezicht aanspreken (screenshot).
- $\square$  Je hebt voor drie opleidingen opgeschreven hoe en wanneer je daar meer informatie over gaat bekijken.
- $\Box$  Deels buiten de les: Je hebt aan anderen verteld welke interessegebieden je aanspreken en welke opleidingen daarbinnen je (nu) het leukst lijken. Je hebt aan hen gevraagd of ze dat ook vinden passen.

#### Opdracht 1: een eerste indruk (maximaal 10 minuten)

He[t UvA Open huis](https://openhuis.uva.nl/bachelor/bachelor.html) in een online omgeving met enorm veel informatie voor studiekiezers.

- **1. Bekijk het** [UvA Open huis](https://openhuis.uva.nl/bachelor/bachelor.html) **globaal**, vijf minuten (zet een timer op je telefoon).
- **2. Noteer:** Wat is je indruk van deze instelling? Wat vind je van de locaties, van het onderzoek, van de studenten en activiteiten?

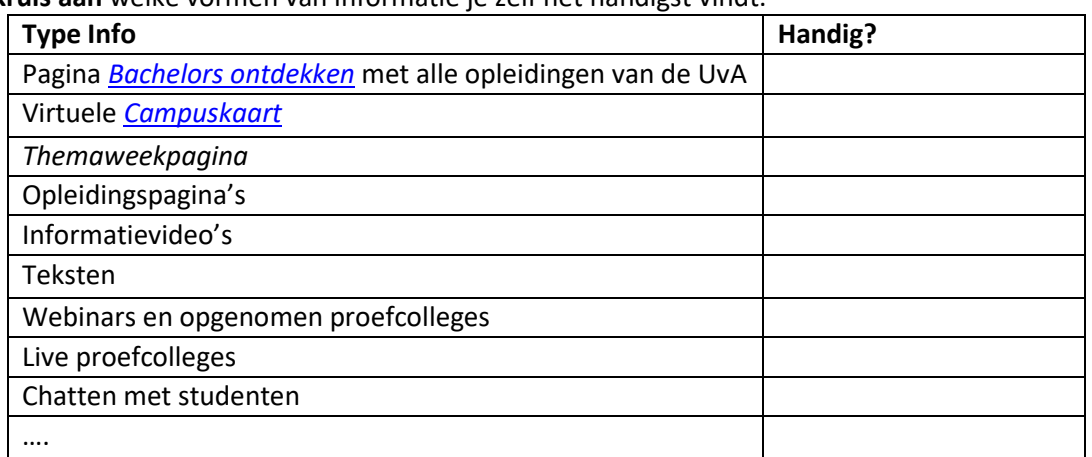

**3. Kruis aan** welke vormen van informatie je zelf het handigst vindt.

**4. Praat hierover** met een klasgenoot in een kort gesprekje: vinden jullie dezelfde vormen van informatie handig?

#### *5. Buiten de les:*

**Vertel ook een volwassene in je omgeving** over hoe je online informatie kan vinden over studies en welk soort informatie jij het handigst vindt. En dus op welke manier je het liefst kennis maakt met opleidingen.

#### Opdracht 2: bachelors aanklikken en turven (20 minuten)

Op de pagina *[Bachelors ontdekken](https://openhuis.uva.nl/bachelor/bacheloropleidingen.html)* vind je alle opleidingen van de UvA, ingedeeld naar interessegebied.

- 1. **Lees** gedurende een kwartier zo veel mogelijk van de beschrijvingen binnen je interesses **en klik op het hartje** als een opleiding je aanspreekt. Wissel dit af met korte gesprekjes met een klasgenoot.
- 2. **Tel**, als je de hele pagina hebt doorgewerkt, per interessegebied hoeveel opleidingen je een hartje gegeven hebt en **vul dat hieronder in**.

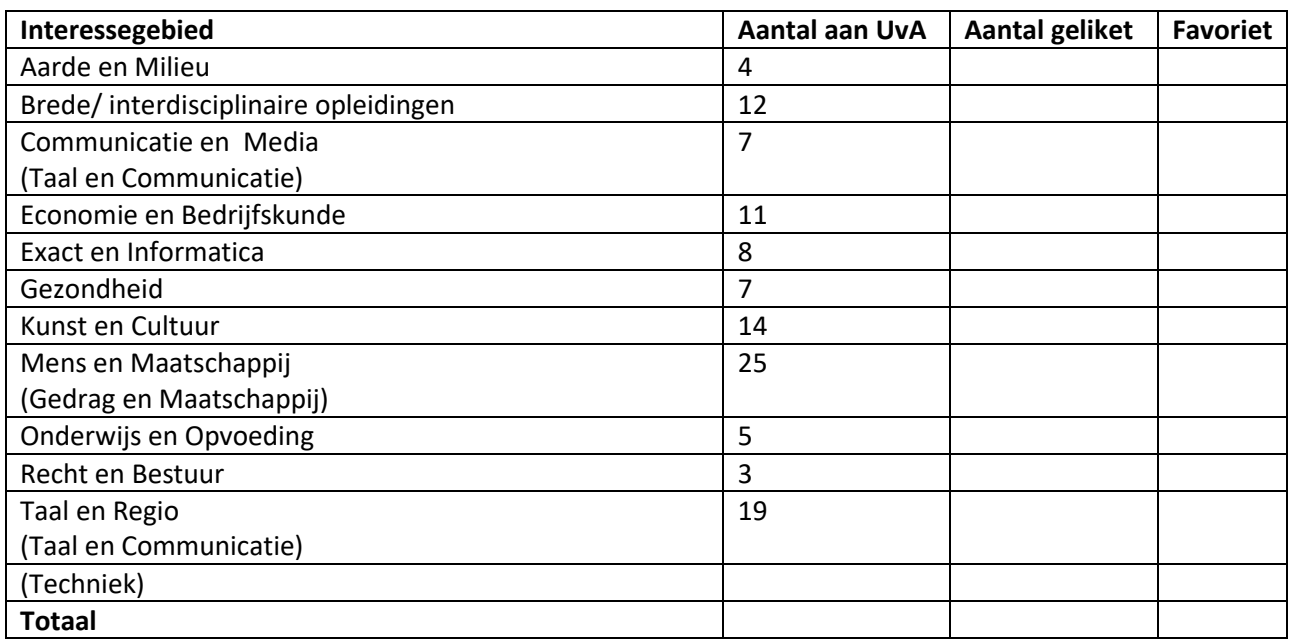

- 3. Waar heb je de meeste opleidingen een hartje gegeven? Past dit interessegebied bij jou? **Bespreek** dit met een klasgenoot.
- 4. *Buiten de les:*

**Bespreek de uitkomsten** van de opdrachten hierboven ook eens met een volwassene die je vertrouwt. Vindt diegene jouw favoriete interessegebieden bij jou passen? En waarom (wel of niet)?

#### Opdracht 3: de longlist inkorten (5 minuten)

- 1. Rechtsboven op de website zie je een hartje met daarin het totale aantal opleidingen dat je hebt geliket. Klik daarop of op [deze link.](https://www.uva.nl/favorieten)
- 2. **Maak een screenshot** van deze pagina met een alfabetische lijst van al je favoriete opleidingen van dit moment en bewaar dat.
- 3. Klik op de pagina *[Bachelors ontdekken](https://openhuis.uva.nl/bachelor/bacheloropleidingen.html)* alle hartjes weer uit van opleidingen die niet in je favoriete interessegebied(en) zitten.
- 4. Let op: valsspelen mag! Als een opleiding je heel leuk lijkt, maar je hebt in een ander interessegebied toevallig meer opleidingen, dan kan je het hartje natuurlijk gewoon aan laten staan.
- 5. Heb je meer opleidingen over dan drie opleidingen? Klik dan in je favoriete interessegebieden de opleidingen die je het minst aanspreken weg, tot je er uiteindelijk drie over hebt.
- 6. Vind je dit moeilijk? Bedenk dan dat het alleen even voor nu is. Je lange lijst met opleidingen heb je net ook opgeslagen, daar kun je altijd nog weer naar terug.

#### Opdracht 4: drie opleidingen nader bekijken (maximaal 15 minuten)

- 1. Neem de **opleidingen** uit de vorige opdracht over in de tabel hieronder.
- 2. Bekijk de opleidingspagina's van deze opleidingen en noteer je **eerste indrukken**.
- 3. Kopieer en plak de **URL** van de opleidingspagina in het schema, en ook de URL's van eventuele andere pagina's, bijvoorbeeld van webinars. Zo kan je later terugvinden om ze preciezer te bekijken of aan iemand anders te laten zien.
- 4. Noteer in de tabel, maar vooral ook in je agenda, **wanneer** je die informatie gaat bekijken.

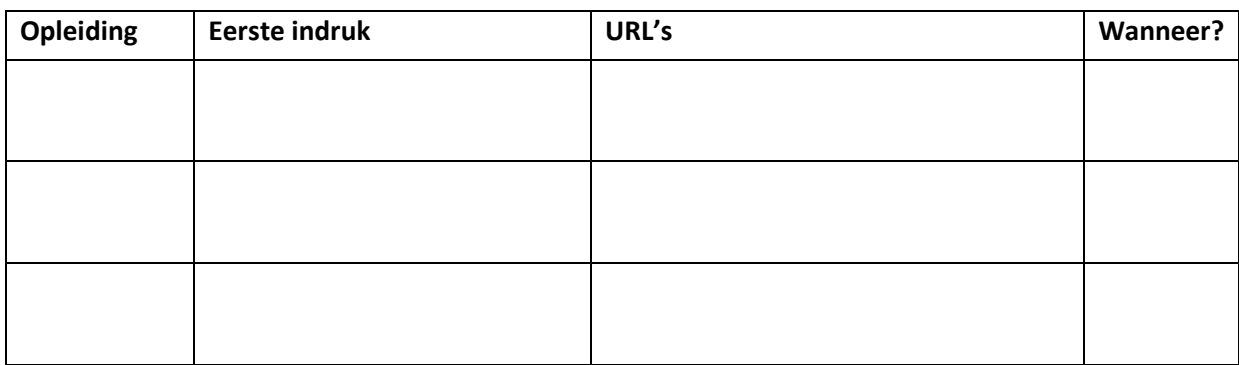

#### Opdracht 5: inplannen, opschrijven en bewaren (5 minuten, en tijd buiten de les)

- 1. Kijk terug naar de doelen aan het begin van deze opdrachten. Waarschijnlijk heb je ze allemaal gehaald, op de laatste na.
- 2. Plan in je agenda een moment waarop je de onderdelen 'buiten de les' gaat doen, samen met een volwassene die je vertrouwt.
- 3. Hieronder heb je nog ruimte voor dingen die je nu wil noteren, of zaken die je straks na je gesprekje wil opschrijven.
- 4. Bewaar dit document en de screenshot met je lijst aan opleidingen op een logische plek. Dan kan je het er de volgende keer dat je met je studiekeuze aan de slag gaat weer bij pakken.

#### Laatste opmerking

De UvA is natuurlijk niet de enige waar je je gevonden opleidingen kunt volgen. Via [Studiekeuze123.nl](https://www.studiekeuze123.nl/) kun je in een later stadium uitzoeken waar deze opleidingen nog meer worden aangeboden.

## Jouw aantekeningen:

## <span id="page-7-0"></span>Opdrachten voor 5vwo / gevorderde studiekiezers

#### Doelen

Aan het eind van deze opdrachten heb je de volgende doelen bereikt:

- $\square$  Je hebt uitgezocht welke vormen van online bronnen er zijn om je op vervolgopleidingen te oriënteren en kunt dat uitleggen aan medeleerlingen en volwassenen in je omgeving.
- $\square$  Je kunt vertellen welke opleidingen je (op dit moment) het meest aanspreken. Dat heb je genoteerd.
- $\square$  Je hebt voor drie opleidingen opgeschreven hoe en wanneer je daar meer informatie over gaat bekijken.
- $\Box$  Deels buiten de les: je hebt aan anderen verteld welke opleidingen je aanspreken. Je hebt aan hen gevraagd of ze dat ook vinden passen.

#### Opdracht 1: een eerste indruk (maximaal 10 minuten)

He[t UvA Open huis](https://openhuis.uva.nl/bachelor/bachelor.html) in een online omgeving met enorm veel informatie voor studiekiezers.

- 1. **Bekijk het [UvA Open huis](https://openhuis.uva.nl/bachelor/bachelor.html) globaal**, vijf minuten (zet een timer op je telefoon).
- **2. Noteer:** Wat is je indruk van deze instelling? Wat vind je van de locaties, van het onderzoek, van de studenten en activiteiten?

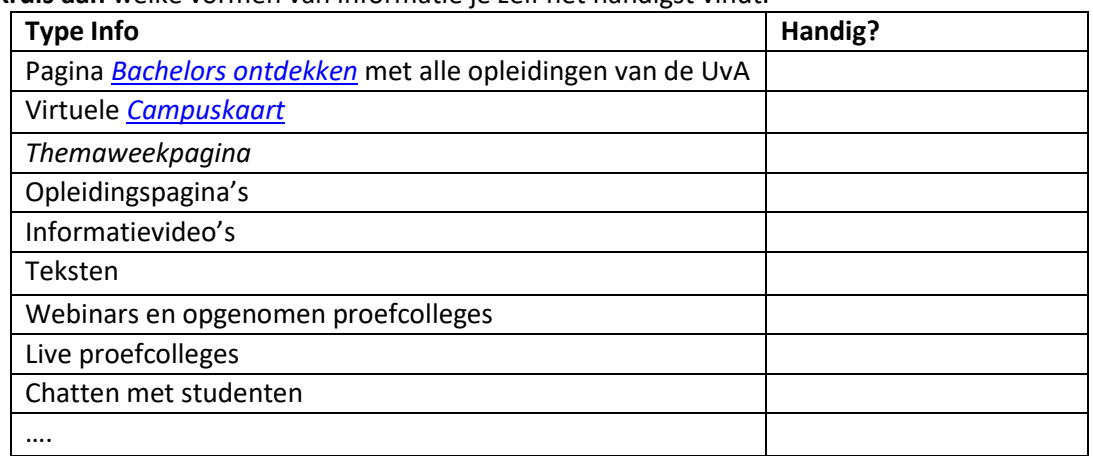

**3. Kruis aan** welke vormen van informatie je zelf het handigst vindt.

**4. Praat hierover** met een klasgenoot in een kort gesprekje: vinden jullie dezelfde vormen van informatie handig?

#### *5. Buiten de les:*

**Vertel ook een volwassene in je omgeving** over hoe je online informatie kan vinden over studies en welk soort informatie jij het handigst vindt. En dus op welke manier je het liefst kennis maakt met opleidingen.

#### Opdracht 2: interessegebieden kiezen (maximaal 10 minuten)

Op de pagina *[Bachelors ontdekken](https://openhuis.uva.nl/bachelor/bacheloropleidingen.html)* vind je alle opleidingen van de UvA, ingedeeld naar interessegebied.

1. Neem aan de hand van de kopjes en een snelle blik op de titels van opleidingen alle elf interessegebieden door. Misschien ken je ze al wel. Welke twee of drie gebieden spreken je het meest aan?

Aarde en Milieu – Brede/ interdisciplinaire opleidingen – Communicatie en Media –

Economie en Bedrijfskunde – Exact en Informatica – Gezondheid – Kunst en Cultuur –

Mens en Maatschappij – Onderwijs en Opvoeding – Recht en Bestuur – Taal en Regio

2. Bespreek met een medeleerling de twee of drie gebieden die jullie het meest aanspreken. Vindt de ander dat bij jou passen? Maak hier kort een aantekening over:

#### Opdracht 3: opleidingen selecteren in je interessegebieden (maximaal 15 minuten)

- 1. Zet een timer op tien minuten.
- 2. **Selecteer** in je favoriete interessegebieden steeds een of twee opleidingen door op het hartje te klikken.
- 3. **Ga naar je lijst** met favoriete opleidingen door op het hartje rechtsboven op de webpagina te klikken of gebrui[k deze link.](https://www.uva.nl/favorieten)
- 4. Gebruik deze lijst met links om de opleidingspagina's van deze opleidingen **globaal te bekijken** (een paar minuten per pagina).
- 5. **Bespreek** als de timer is gegaan met een medeleerling om beurten welke drie opleidingen van je lijst je het leukst vindt.

*Begin 20 minuten voor het eind van de (50 minuten) les aan opdracht 4.*

#### Opdracht 4: drie opleidingen en hun beschikbaarheid in Nederland (15 minuten)

- 1. **Vul in de tabel** op de volgende bladzijde de drie opleidingen in die je op dit moment het meest aanspreken, met daarbij de URL van de opleidingspagina.
- 2. **Ga naar** de website [Studiekeuze123.nl](https://www.studiekeuze123.nl/) en zoek op waar je elk van je drie opleidingen nog meer kunt studeren.
- 3. **Noteer in de tabel** voor de drie opleidingen een aantal andere universiteiten of hbo's waar je de opleiding kunt volgen, inclusief een URL voor die opleiding en locatie.
- 4. Noteer in de tabel, maar vooral ook in je agenda, **wanneer** je die informatie gaat bekijken.

#### Opdracht 5: inplannen, opschrijven en bewaren (5 minuten, en tijd buiten de les)

- 1. Kijk terug naar de doelen aan het begin van deze opdrachten. Waarschijnlijk heb je ze allemaal gehaald, op de laatste na.
- 2. Plan in je agenda een moment waarop je de onderdelen 'buiten de les' gaat doen, bijvoorbeeld samen met een volwassene.
- 3. Bewaar dit document op een logische plek. Dan kan je het er de volgende keer dat je met je studiekeuze aan de slag gaat weer bij pakken.

## Drie opleidingen en de instellingen waar je deze kunt volgen

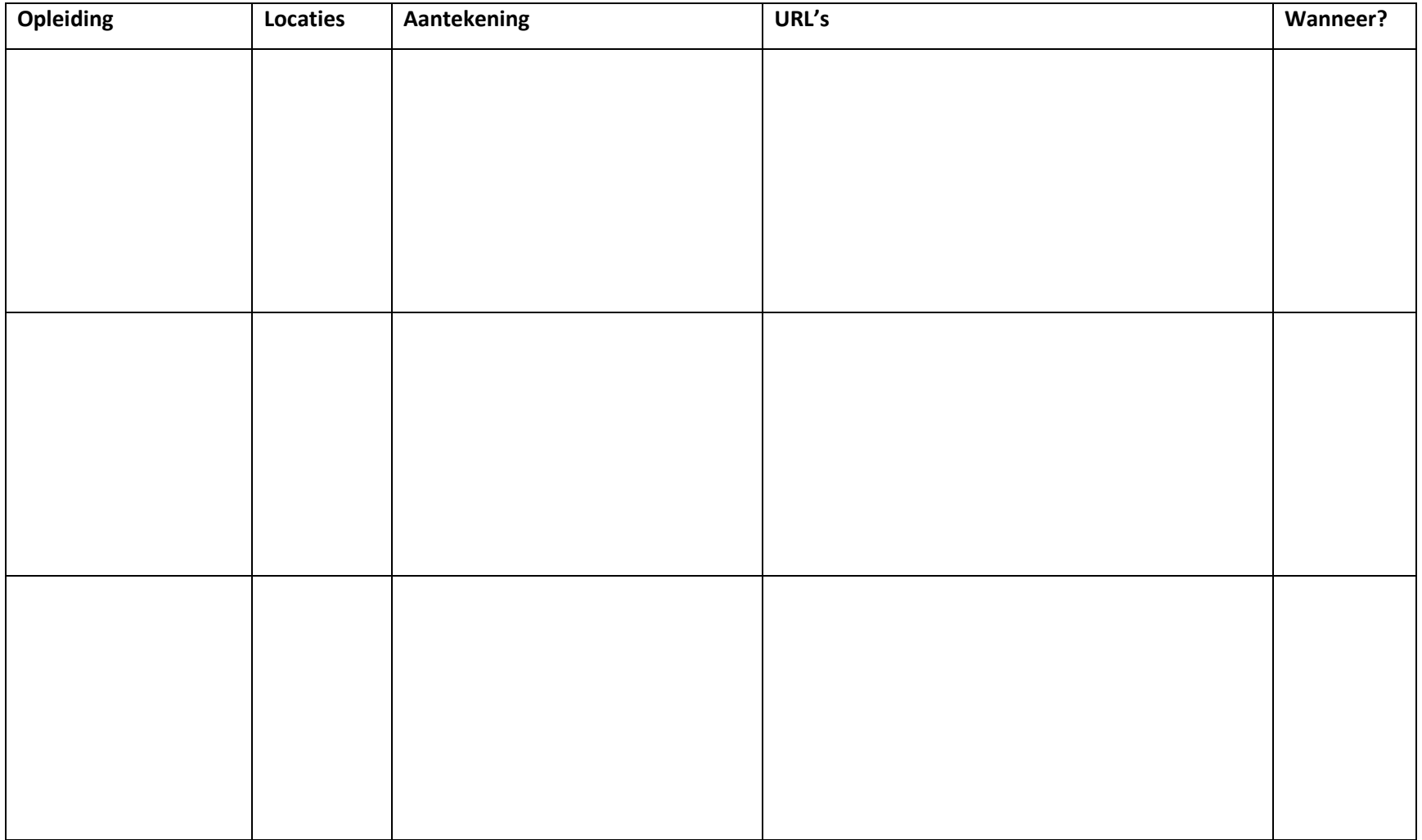